Korisnički priručnik

© Copyright 2015 Hewlett-Packard Development Company, L.P.

Intel je zaštitni znak tvrtke Intel Corporation u SAD-u i drugim državama te se koristi pod licencom.

Podaci koji su ovdje sadržani podliježu promjenama bez prethodne najave. Jedina jamstva za HP-ove proizvode i usluge iznesena su u izričitim jamstvenim izjavama koje prate takve proizvode i usluge. Ništa što se ovdje nalazi ne smije se smatrati dodatnim jamstvom. HP ne snosi odgovornost za tehničke ili uredničke pogreške ili propuste u ovom tekstu.

Prvo izdanje: rujan 2015.

Broj dokumenta: 828940-BC1

#### **Obavijest o proizvodu**

U ovom se priručniku opisuju značajke koje su zajedničke većini modela. Neke značajke možda neće biti dostupne na vašem računalu.

#### **Softverski uvjeti**

Instaliranjem, kopiranjem, preuzimanjem ili korištenjem softverskog proizvoda predinstaliranog na ovom računalu, korisnik pristaje da bude vezan odredbama HP-ova licencnog ugovora za krajnjeg korisnika. Ako ne prihvaćate ove licence odredbe, jedino pravno sredstvo koje možete iskoristiti je zamjena cjelokupnog nekorištenog proizvoda (hardver i softver) u roku od 14 dana za zamjenski subjekt na mjestu kupnje.

Za dodatne informacije ili traženje punog povrata iznosa plaćenog za računalo obratite se lokalnom prodajnom mjestu (prodavaču).

### **Obavijest o sigurnosnom upozorenju**

**UPOZORENJE!** Da biste smanjili mogućnosti šteta nastalih zbog vrućine ili pregrijavanja računala, računalo nemojte postavljati izravno na krilo i nemojte blokirati ventilacijske otvore. Upotrebljavajte računalo isključivo na tvrdoj, ravnoj podlozi. Nemojte dopustiti da druga kruta površina, poput susjednog dodatnog pisača ili meka površina, poput jastuka, tepiha ili odjeće blokira protok zraka. Također, nemojte dopustiti da tijekom rada ispravljač dođe u kontakt s kožom ili mekom površinom, poput jastuka ili tepiha ili odjeće. Računalo i ispravljač udovoljavaju ograničenjima temperature površina do kojih korisnik može doprijeti, definiranih standardom International Standard for Safety of Information Technology Equipment (IEC 60950).

## Postavka konfiguracije procesora (samo neki modeli)

**VAŽNO:** neki modeli računala konfigurirani su s procesorom serije Intel® Pentium® N35xx/N37xx ili serije Celeron<sup>®</sup> N28xx/N29xx/N30xx/N31xx. Ako je računalo konfigurirano kao što je opisano, nemojte mijenjati postavku konfiguracije procesora u datoteci msconfig.exe s četiri ili dva procesora na jedan procesor. Ako to učinite, računalo se neće ponovno pokrenuti. Morat ćete izvršiti vraćanje tvorničkih postavki da biste vratili izvorne postavke.

# Sadržaj

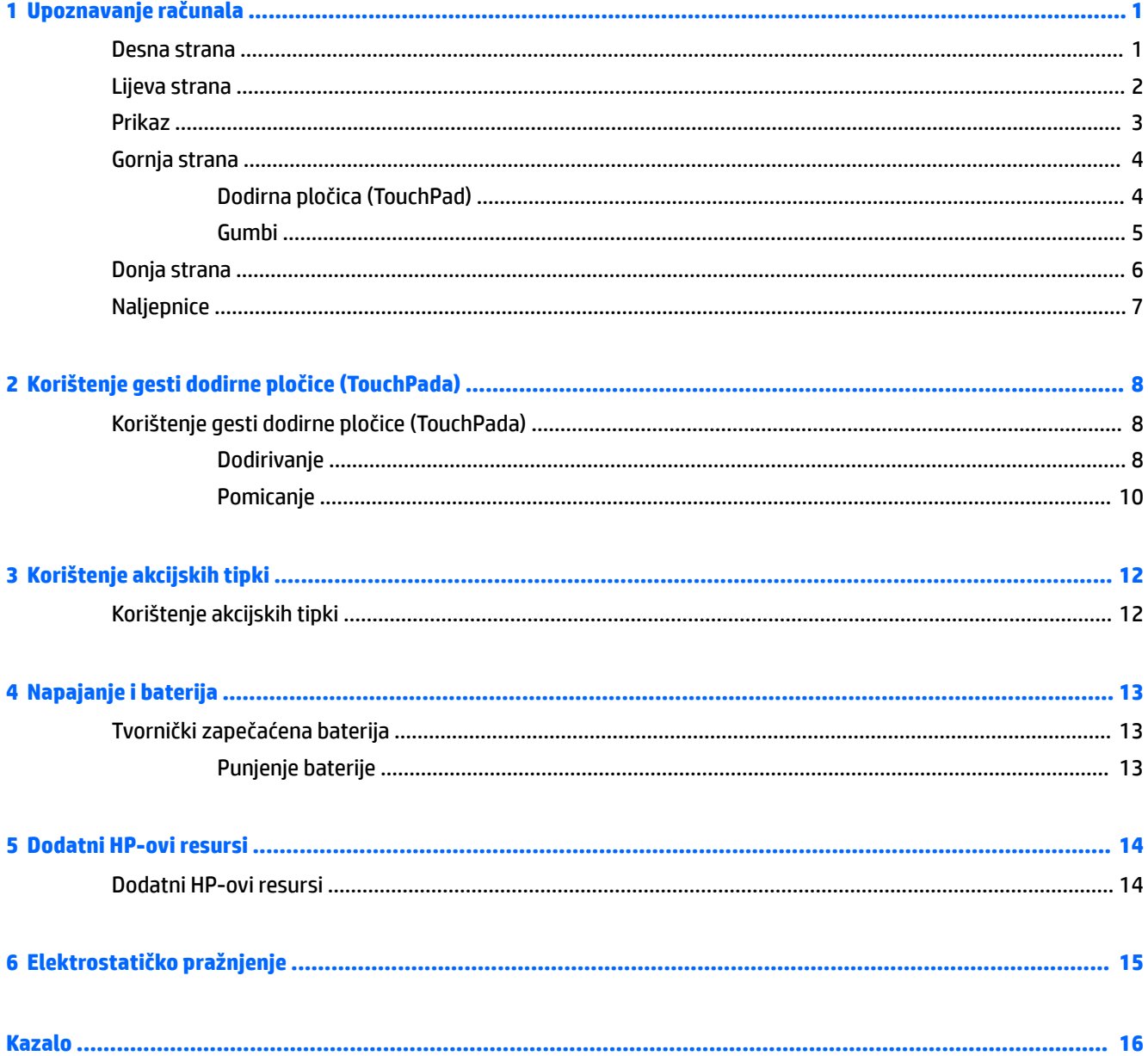

# <span id="page-8-0"></span>**1 Upoznavanje računala**

## **Desna strana**

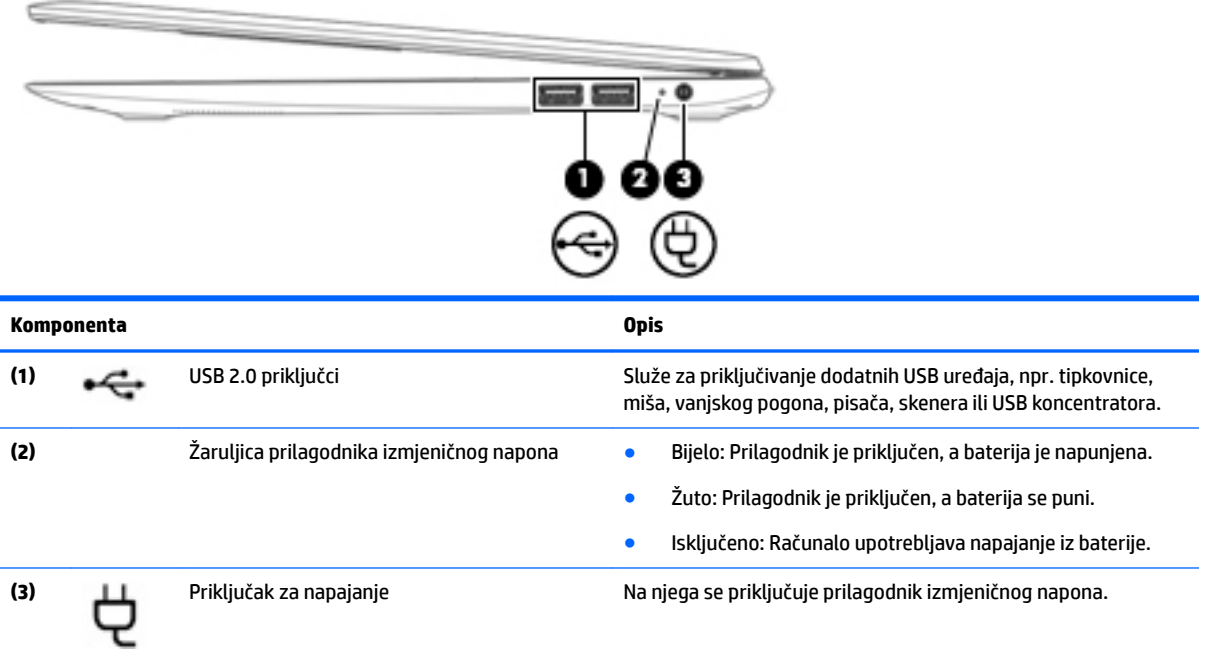

# <span id="page-9-0"></span>**Lijeva strana**

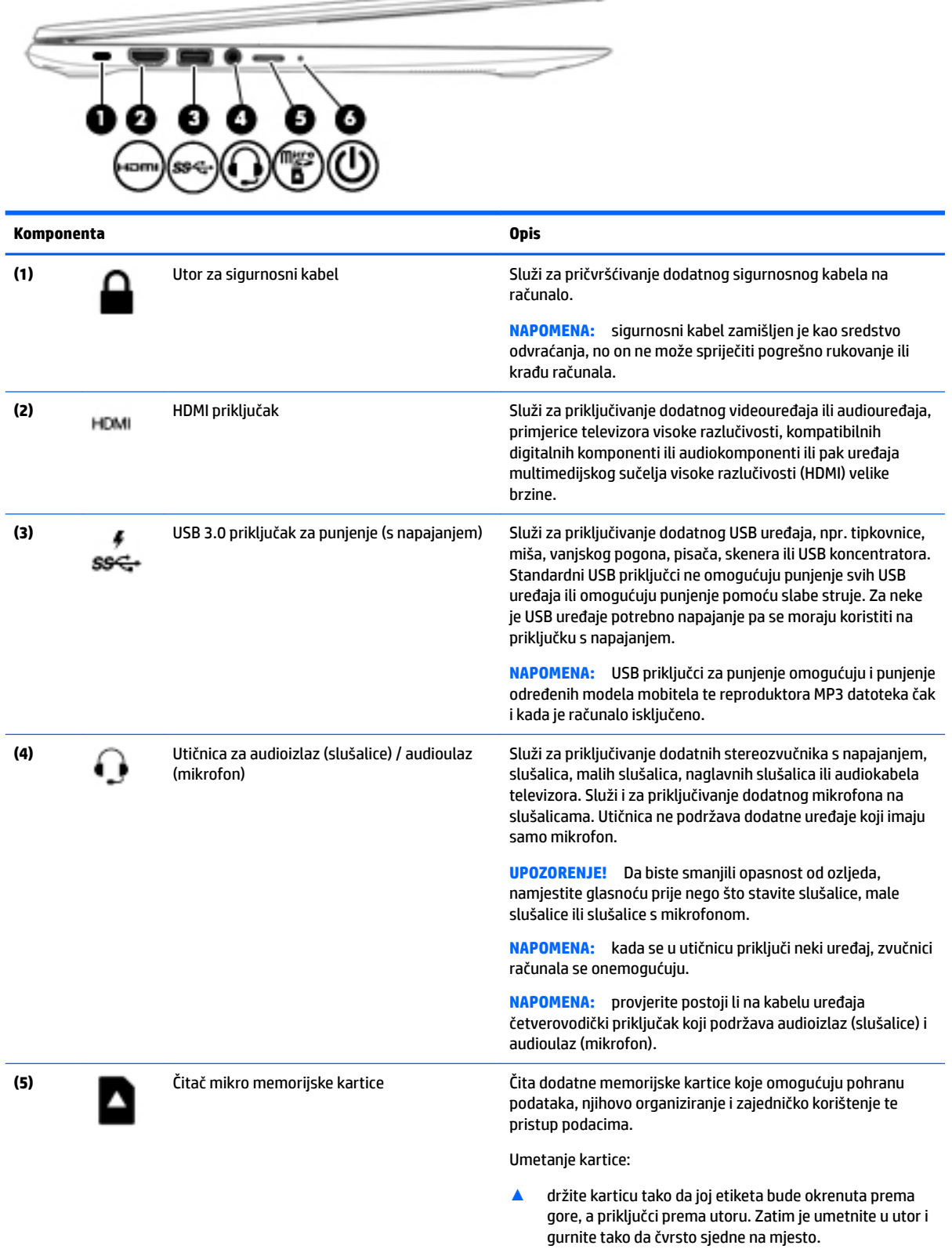

 $\overline{\phantom{a}}$ 

<span id="page-10-0"></span>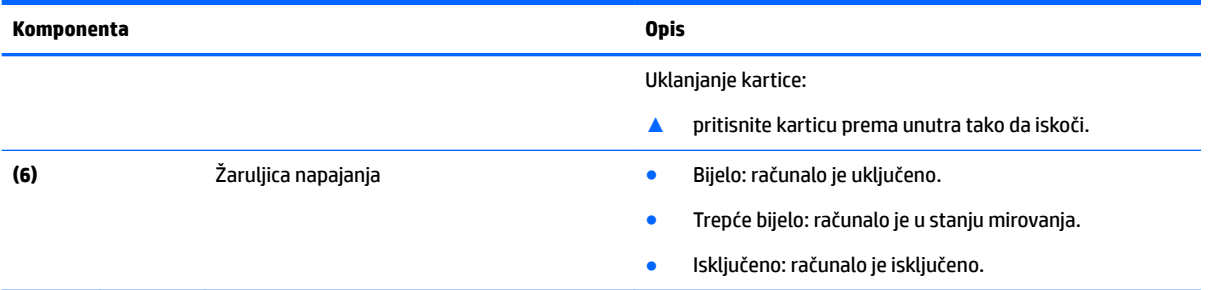

# **Prikaz**

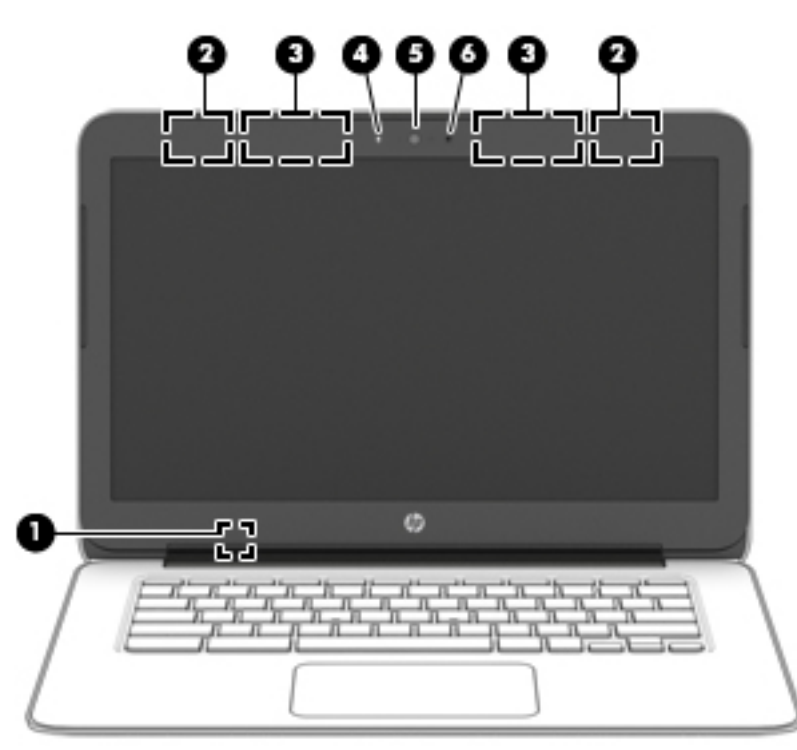

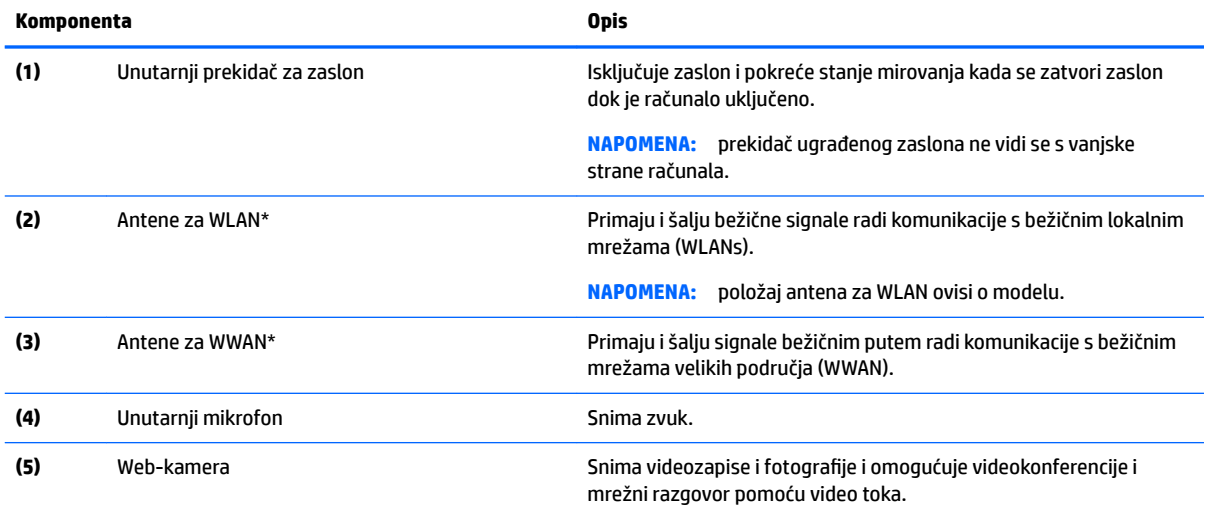

<span id="page-11-0"></span>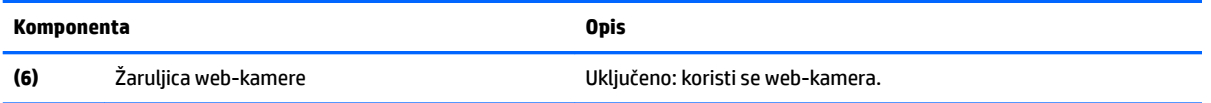

\*Ove antene nisu vidljive s vanjske strane računala. Za optimalan prijenos područja oko antena trebaju biti slobodna. Obavijesti o propisima bežičnog rada potražite u odjeljku *Obavijesti o propisima, sigurnosti i očuvanju okoliša* koji se odnosi na vašu državu ili regiju.

## **Gornja strana**

## **Dodirna pločica (TouchPad)**

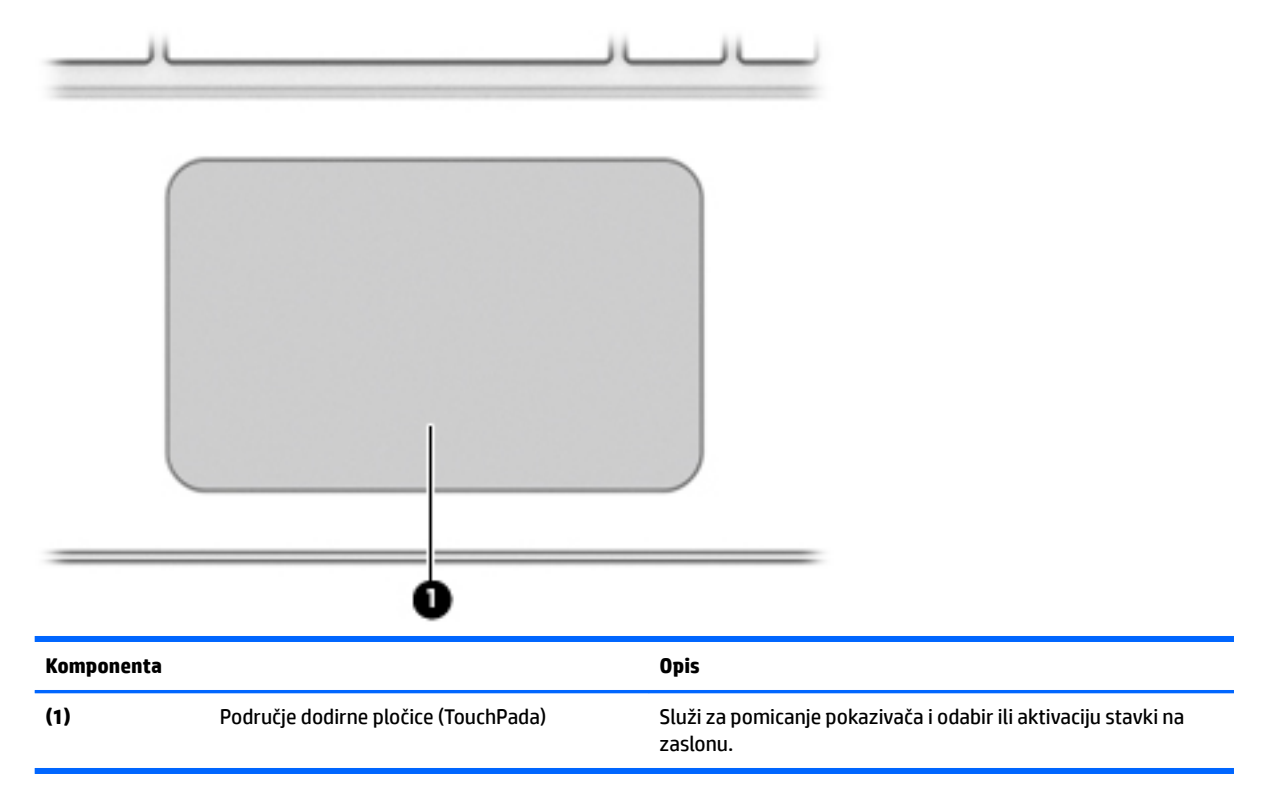

### <span id="page-12-0"></span>**Gumbi**

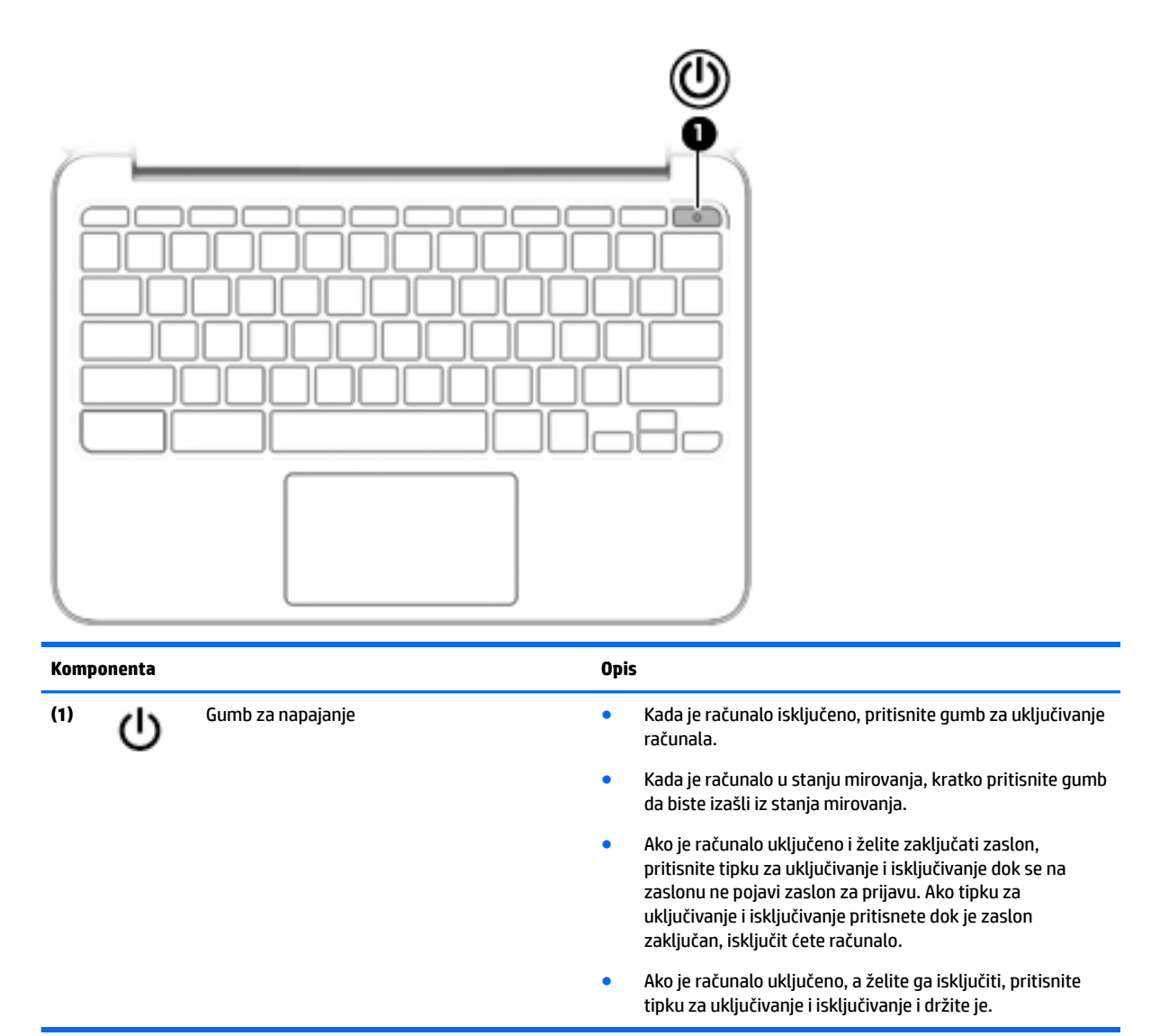

# <span id="page-13-0"></span>**Donja strana**

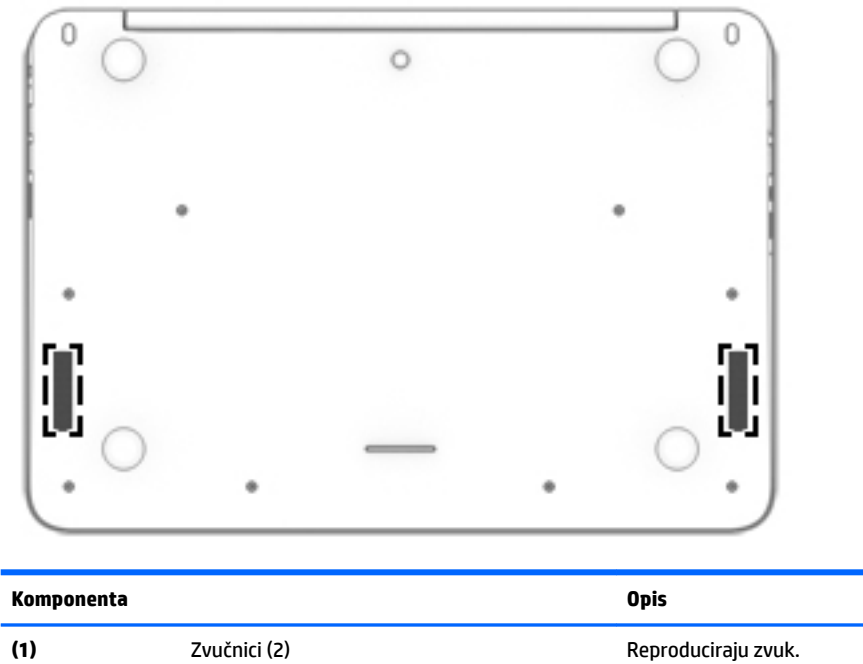

## <span id="page-14-0"></span>**Naljepnice**

Naljepnice pričvršćene na računalo sadrže informacije koje vam mogu biti potrebne prilikom otklanjanja poteškoća sa sustavom ili kad s računalom putujete u inozemstvo.

**VAŽNO:** sve naljepnice opisane u ovom poglavlju nalaze se na donjoj strani računala.

Da biste lakše pronašli ta mjesta, pročitajte [Upoznavanje računala na stranici 1](#page-8-0).

**WAPOMENA:** naljepnica se može neznatno razlikovati od one na slici u ovom odjeljku.

● Servisna oznaka – sadrži važne informacije, uključujući sljedeće:

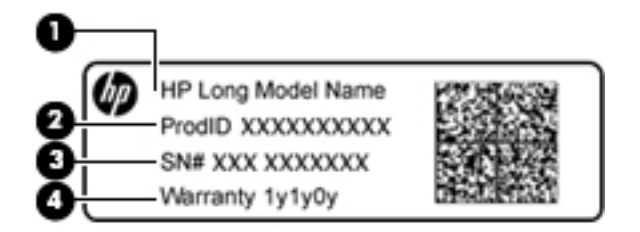

#### **Komponenta**

- **(1)** Naziv modela (samo odabrani proizvodi)
- **(2)** Broj proizvoda
- **(3)** Serijski broj
- **(4)** Razdoblje jamstva

Pripremite navedene podatke prije no što se obratite službi za podršku.

- Regulatorna naljepnica sadrži pravne informacije o računalu.
- Jedna ili više naljepnica atesta za bežične uređaje sadrže podatke o dodatnim bežičnim uređajima te oznake odobrenja nekih država ili regija u kojima su ti uređaji odobreni za korištenje. Ako računalo sadrži jedan ili više bežičnih uređaja, uz računalo se isporučuje i jedna ili više naljepnica o certifikatu. Ti će vam podaci možda zatrebati kad putujete u inozemstvo.

# <span id="page-15-0"></span>**2 Korištenje gesti dodirne pločice (TouchPada)**

Dodirna pločica (TouchPad) omogućuje upravljanje pokazivačem na zaslonu prstima.

## **Korištenje gesti dodirne pločice (TouchPada)**

Dodirna pločica (TouchPad) podržava razne geste koje omogućuju upravljanje stavkama na radnoj površini dodirom i pomicanjem

### **Dodirivanje**

Da biste na zaslonu odabrali stavke, na dodirnoj pločici (TouchPadu) koristite dodirnu funkciju.

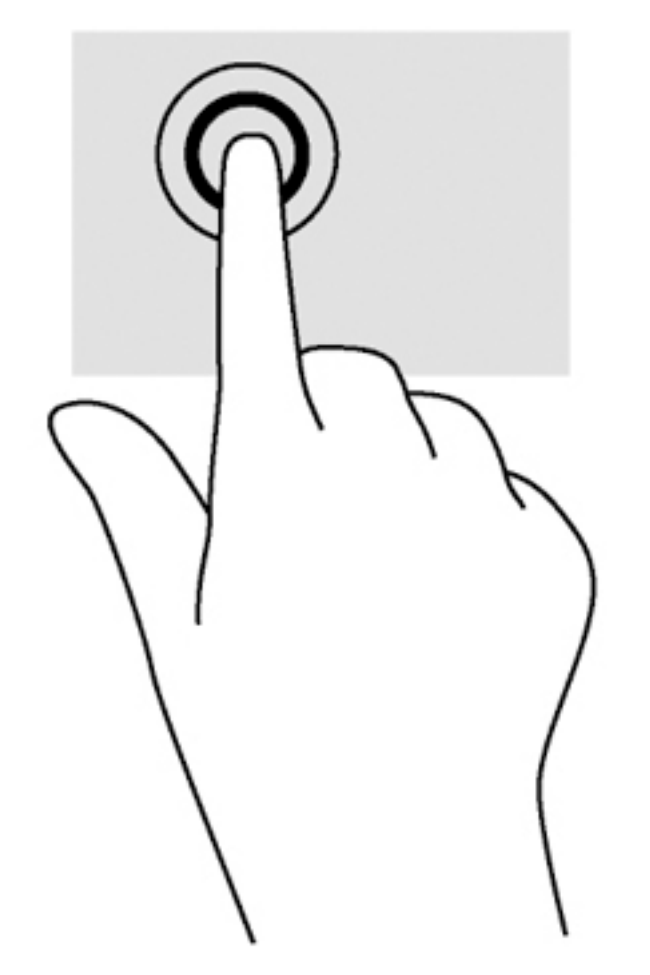

Da biste odabrali neku stavku, područje dodirne pločice (TouchPada) dodirnite jednim prstom.

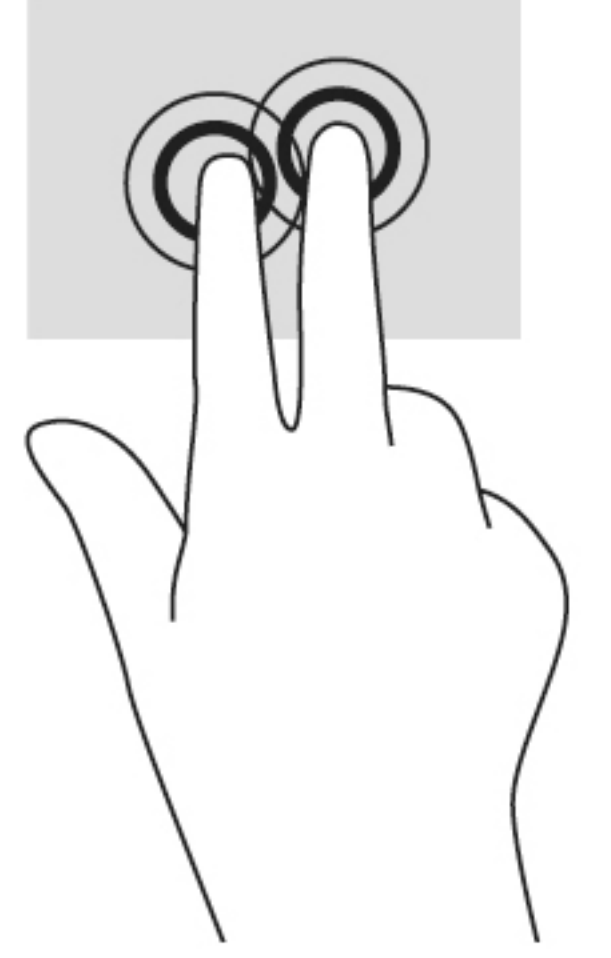

● Dodirnite dvama prstima područje dodirne pločice (TouchPada) da bi se pojavio kontekstni izbornik.

## <span id="page-17-0"></span>**Pomicanje**

Funkcija pomicanja korisna je za pomicanje prema gore, dolje ili u stranu po stranici ili slici. Ako ima dodatnog sadržaja za prikaz s druge strane, pomicanjem ulijevo ili udesno dvama prstima pomiče se zaslon ili se pak pomiče prema natrag ili naprijed kroz povijest web-preglednika.

Da biste se pomicali, postavite dva malo razdvojena prsta na dodirnu pločicu i povucite ih po dodirnoj pločici (TouchPadu) gore-dolje, lijevo-desno.

**NAPOMENA:** brzina pomicanja kontrolira se brzinom prsta.

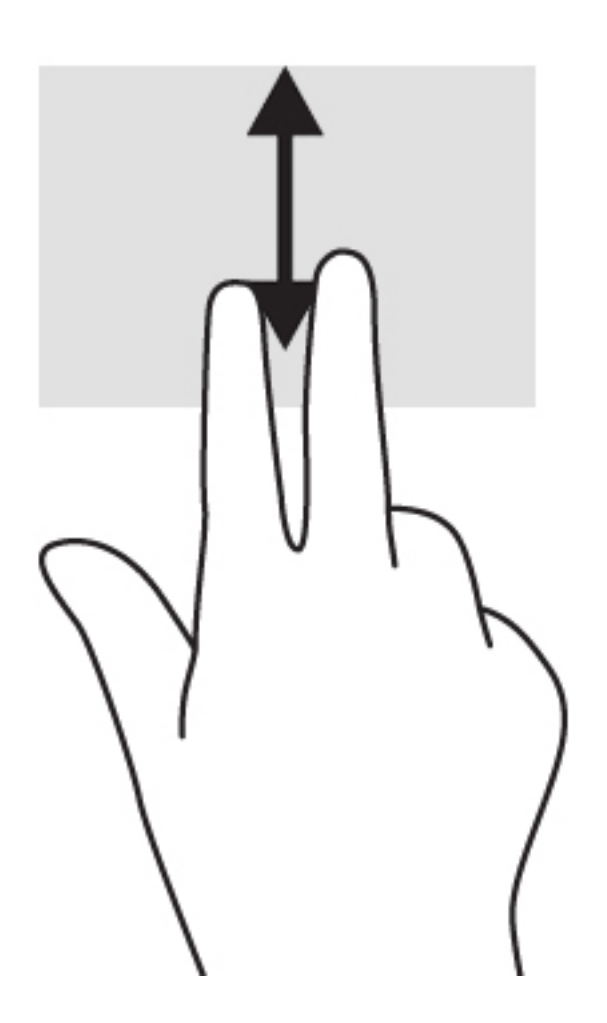

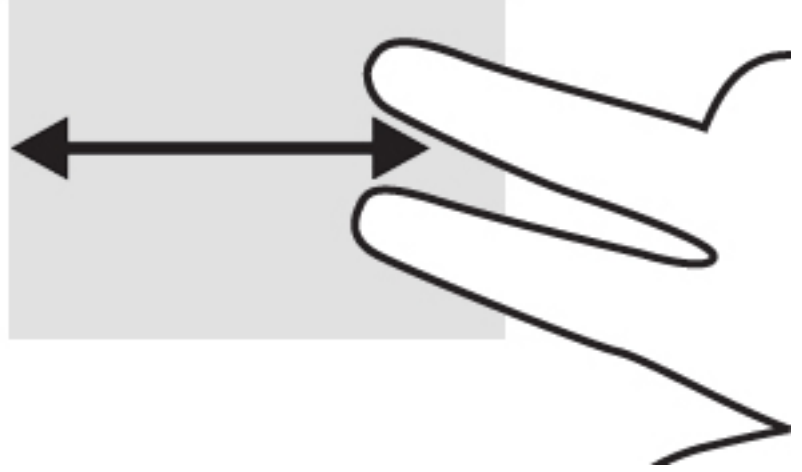

Da biste se pomicali između otvorenih kartica u sustavu Chrome, prijeđite trima prstima ulijevo ili udesno na dodirnoj pločici (TouchPadu).

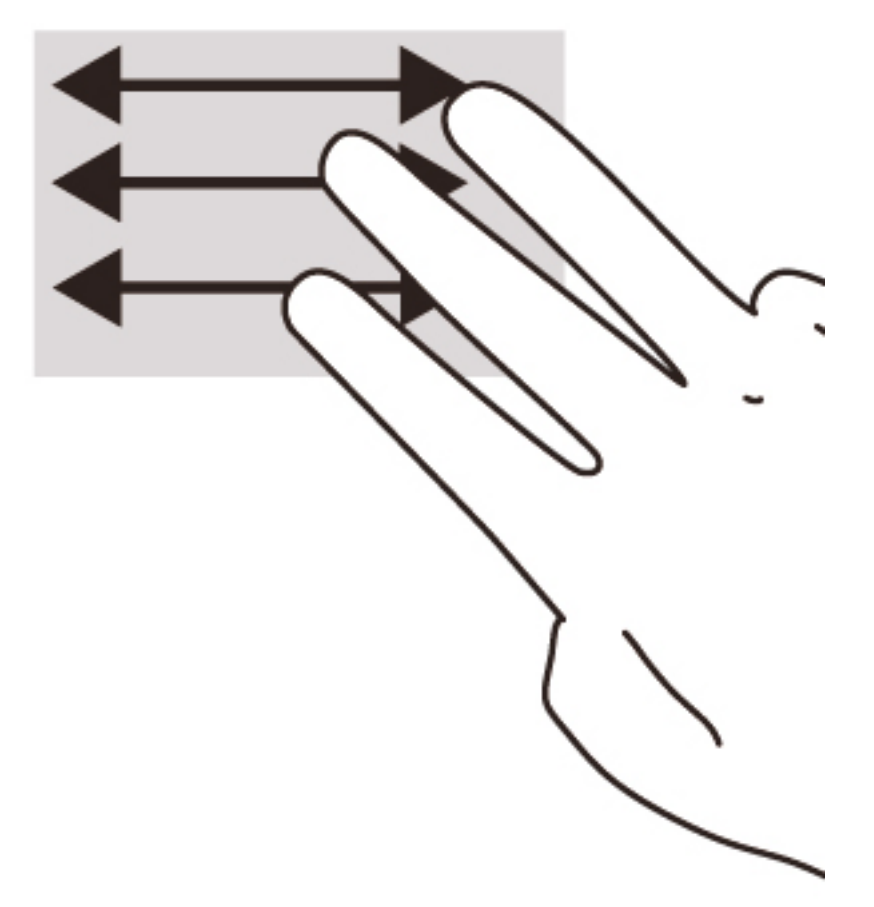

# <span id="page-19-0"></span>**3 Korištenje akcijskih tipki**

# **Korištenje akcijskih tipki**

Da biste doznali više o akcijskim tipkama i tipkovničkim prečacima, posjetite [https://support.google.com/](https://support.google.com/chromebook/answer/183101?hl=en) [chromebook/answer/183101?hl=en](https://support.google.com/chromebook/answer/183101?hl=en).

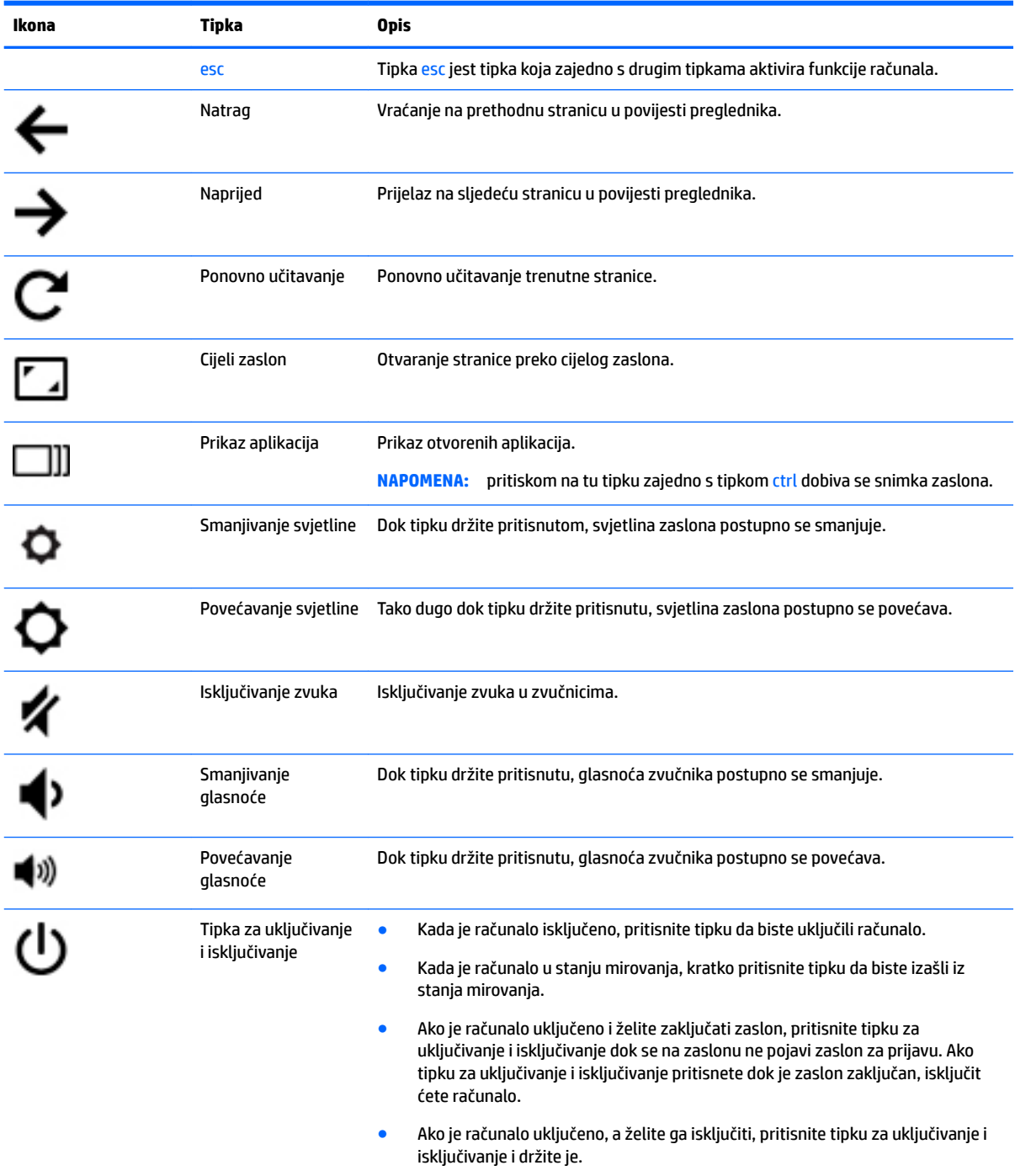

# <span id="page-20-0"></span>**4 Napajanje i baterija**

## **Tvornički zapečaćena baterija**

Baterije u ovom proizvodu korisnici ne mogu sami jednostavno zamijeniti. Vađenje ili zamjena baterije mogu utjecati na jamstvo. Ako baterija više ne može zadržati napunjenost, obratite se službi za podršku.

Kada istekne vijek trajanja baterije, ne bacajte je u nerazvrstani kućni otpad. Slijedite lokalne zakone i propise o odlaganju baterija.

### **Punjenje baterije**

- **1.** Povežite prilagodnik napajanja s računalom.
- **2.** Provjerite puni li se baterija provjerom žaruljice prilagodnika izmjeničnog napona. Ta se žaruljica nalazi na lijevoj strani računala uz priključak za napajanje.

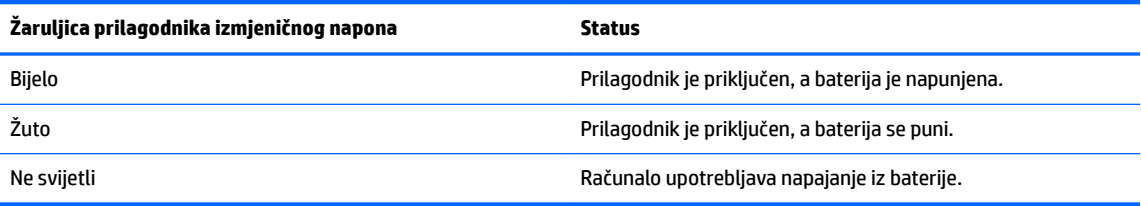

**3.** Kada se baterija puni, prilagodnik izmjeničnog napona mora biti priključen, a žaruljica izmjeničnog napona svijetli bijelo.

# <span id="page-21-0"></span>**5 Dodatni HP-ovi resursi**

## **Dodatni HP-ovi resursi**

Već ste upotrijebili *Upute za postavljanje* da biste uključili računalo i pronašli ovaj priručnik. Pojedinosti o proizvodu, upute i dodatne informacije potražite u ovoj tablici.

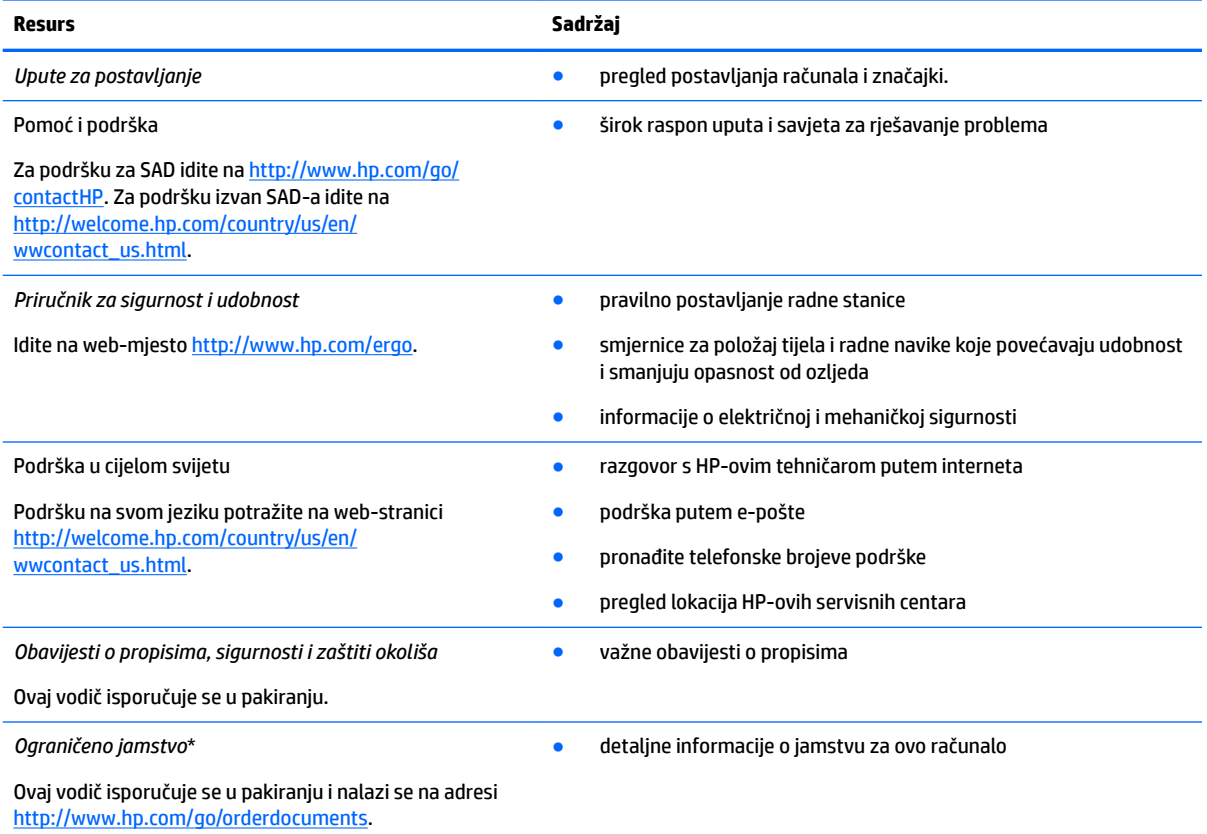

\*HP-ovo ograničeno jamstvo koje se primjenjuje izričito na vaš proizvod priloženo je uz korisničke priručnike na računalu i/ili se nalazi na CD-u/DVD-u priloženom u paketu. U nekim državama/regijama u paketu se nalazi i tiskani primjerak HPova ograničenog jamstva. U državama/regijama u kojima se jamstvo ne isporučuje u tiskanom obliku, tiskani primjerak možete zatražiti na adresi <http://www.hp.com/go/orderdocuments>ili pišite na sljedeću adresu:

- **Sjeverna Amerika**: Hewlett-Packard, MS POD, 11311 Chinden Blvd, Boise, ID 83714, SAD
- **Europa, Bliski Istok, Afrika**: Hewlett-Packard, POD, Via G. Di Vittorio 9, 20063 Cernusco s/Naviglio (MI), Italija
- Azija i Pacifik: Hewlett-Packard, POD, P.O. Box 200, Alexandra Post Office, Singapur 911507

Kada tražite tiskani primjerak jamstva, navedite broj proizvoda, razdoblje jamstva (otisnuto na naljepnici servisne oznake), ime i poštansku adresu.

**VAŽNO:** NE vraćajte proizvod tvrtke HP na gore navedene adrese. Za podršku za SAD idite na<http://www.hp.com/go/contactHP>. Za podršku izvan SAD-a idite na [http://welcome.hp.com/country/us/en/wwcontact\\_us.html](http://welcome.hp.com/country/us/en/wwcontact_us.html).

# <span id="page-22-0"></span>**6 Elektrostatičko pražnjenje**

Elektrostatičko pražnjenje je otpuštanje statičkog elektriciteta kada se dva predmeta dotaknu – na primjer, šok koji osjetite kada hodate po tepihu i dodirnete metalnu kvaku.

Izboj statičkog elektriciteta iz prstiju ili drugih elektrostatičkih vodiča može oštetiti elektroničke komponente. Da biste spriječili pojavu oštećenja na računalu, oštećivanje pogona ili gubitak podataka, slijedite ove mjere opreza:

- Ako u uputama za uklanjanje ili instalaciju stoji da isključite računalo, učinite to nakon što se pravilno uzemljite te prije no što uklonite poklopac.
- Komponente čuvajte u njihovim spremnicima koji su zaštićeni od elektrostatičkog izboja dok ih ne budete bili spremni ugraditi.
- Izbjegavajte dodirivanje kontakata, vodiča i sklopova. Rukujte elektroničkim komponentama što je manje moguće.
- Koristite nemagnetske alate.
- Prije rukovanja komponentama ispraznite statički elektricitet dodirivanjem neobojane metalne površine komponente.
- Ako uklonite komponentu, stavite je u spremnik koji je zaštićen od elektrostatičkog izboja.

Ako su vam potrebne dodatne informacije o statičkom elektricitetu ili pomoć pri uklanjanju ili instalaciji komponenti, obratite se podršci.

# <span id="page-23-0"></span>**Kazalo**

### **A**

akcijske tipke [12](#page-19-0) cijeli zaslon [12](#page-19-0) esc [12](#page-19-0) isključivanje zvuka [12](#page-19-0) naprijed [12](#page-19-0) natrag [12](#page-19-0) povećavanje glasnoće [12](#page-19-0) povećavanje svjetline [12](#page-19-0) smanjivanje glasnoće [12](#page-19-0) smanjivanje svjetline [12](#page-19-0) tipka za uključivanje i isključivanje [12](#page-19-0) antene za WLAN, prepoznavanje [3](#page-10-0) antene za WWAN, prepoznavanje [3](#page-10-0)

#### **B**

bežične antene, prepoznavanje [3](#page-10-0)

### **Č**

čitač memorijskih kartica, prepoznavanje [2](#page-9-0)

#### **E**

elektrostatički izboj [15](#page-22-0)

### **G**

gesta pomicanja na dodirnoj pločici (TouchPadu) [10](#page-17-0) geste dodirne pločice (TouchPada) pomicanje [10](#page-17-0) gumbi napajanje [5](#page-12-0) gumb za uključivanje i isključivanje, prepoznavanje [5](#page-12-0)

### **K**

komponente desna strana [1](#page-8-0) gornja strana [4](#page-11-0) lijeva strana [2](#page-9-0) s donje strane [6](#page-13-0) zaslon [3](#page-10-0)

### **M**

memorijska kartica, prepoznavanje [2](#page-9-0)

#### **N**

naljepnica s podacima o certifikatima za bežične uređaje [7](#page-14-0) naljepnica za WLAN [7](#page-14-0) naljepnice [7](#page-14-0) certifikat za bežične uređaje [7](#page-14-0) regulatorni podaci [7](#page-14-0) servisne [7](#page-14-0) WLAN<sub>[7](#page-14-0)</sub> naziv i broj proizvoda, računalo [7](#page-14-0)

### **O**

odjeljak za bateriju [7](#page-14-0) oznake servisne [7](#page-14-0)

### **P**

Podrška [14](#page-21-0) Područje dodirne pločice (TouchPada), prepoznavanje [4](#page-11-0) priključak, napajanje [1](#page-8-0) priključak za napajanje, prepoznavanje [1](#page-8-0) priključci HDMI [2](#page-9-0) USB [1](#page-8-0) USB 3.0 priključak za punjenje (s napajanjem) [2](#page-9-0) Prozor Dalje [12](#page-19-0) putovanje s računalom [7](#page-14-0)

### **R**

regulatorni podaci naljepnica s regulatornim podacima [7](#page-14-0) naljepnice s podacima o certifikatima za bežične uređaje [7](#page-14-0)

### **S**

serijski broj [7](#page-14-0)

serijski broj, računalo [7](#page-14-0) servisne naljepnice pronalaženje [7](#page-14-0)

#### **U**

unutarnji mikrofoni, prepoznavanje [3](#page-10-0) USB 3.0 priključak za punjenje (s napajanjem), prepoznavanje [2](#page-9-0) USB priključci, prepoznavanje [1](#page-8-0) utičnica za audioizlaz (slušalice), prepoznavanje [2](#page-9-0) utičnica za audioulaz (mikrofon), prepoznavanje [2](#page-9-0) utičnica za mikrofon (audioulaz), prepoznavanje [2](#page-9-0) utičnica za slušalice (audioizlaz) [2](#page-9-0) utičnice audioizlaz (slušalice) [2](#page-9-0) audio ulaz (mikrofon) [2](#page-9-0) utori čitač memorijskih kartica [2](#page-9-0) sigurnosni kabel [2](#page-9-0) utor za sigurnosni kabel, prepoznavanje [2](#page-9-0)

### **W**

web-kamera, prepoznavanje [4](#page-11-0) WLAN uređaj [7](#page-14-0)

### **Z**

zvučnici, prepoznavanje [6](#page-13-0)

### **Ž**

žaruljica integrirane web-kamere, prepoznavanje [3](#page-10-0) Žaruljica prilagodnika izmjeničnog napona prepoznavanje [1](#page-8-0) žaruljica web-kamere, prepoznavanje [4](#page-11-0) žaruljice napajanje [3](#page-10-0)

prilagodnik izmjeničnog napona [1](#page-8-0) web-kamera [3](#page-10-0) žaruljice napajanja [3](#page-10-0)